# \*My Learning@Lifehouse

# **My Service Desk - Using the Guest Wi-Fi**

#### **Connecting to Wi-Fi**

Connect to the 'LH\_Guest' Wi-Fi from your device. Once you are connected you will be prompted with a login screen.

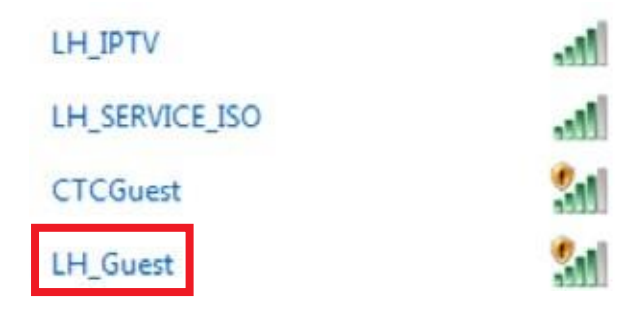

### **Wi-Fi Signup**

All accounts, free or paid, require you to signup access, the below section outlines how to undertake this.

Use the **Internet Access Signup** process highlighted below and create an account

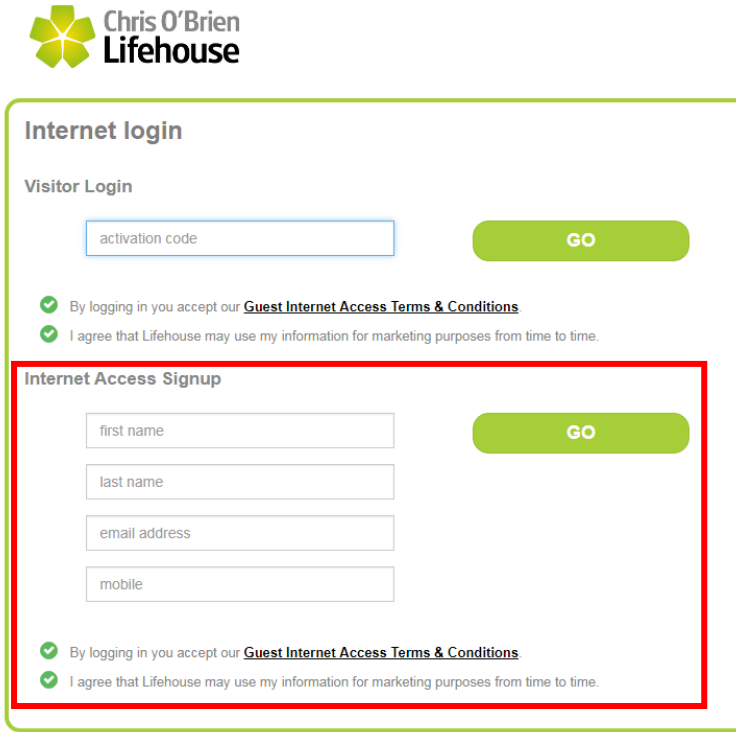

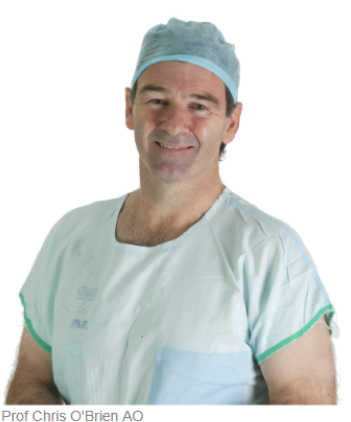

3 Jan 1952 - 4 Jun 2009

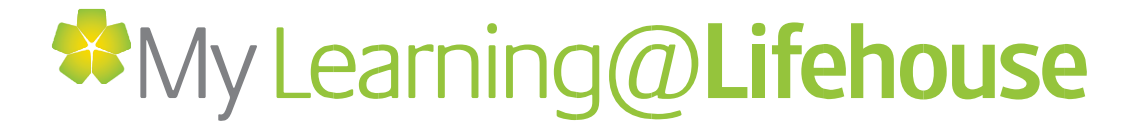

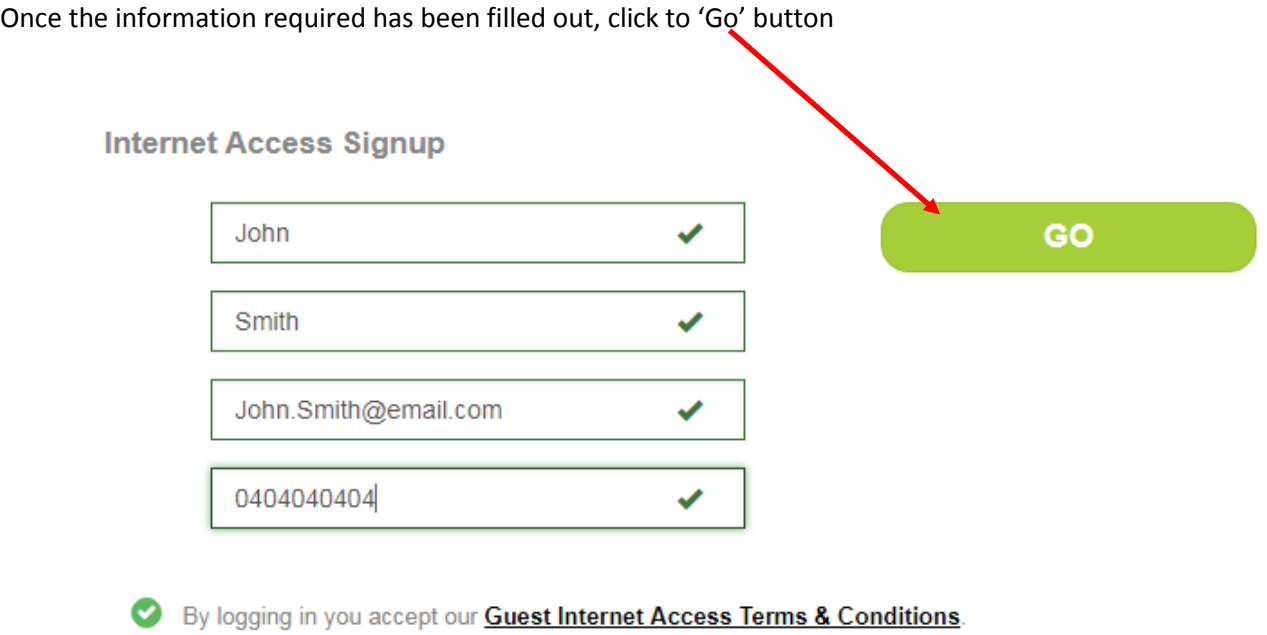

A lagree that Lifehouse may use my information for marketing purposes from time to time.

#### **Free Access**

Free access will be available for 30 minutes **per day** 

To commence free access, select one of the Free plans – The left is via Facebook and the right is linked to your email

 $\prime$ 

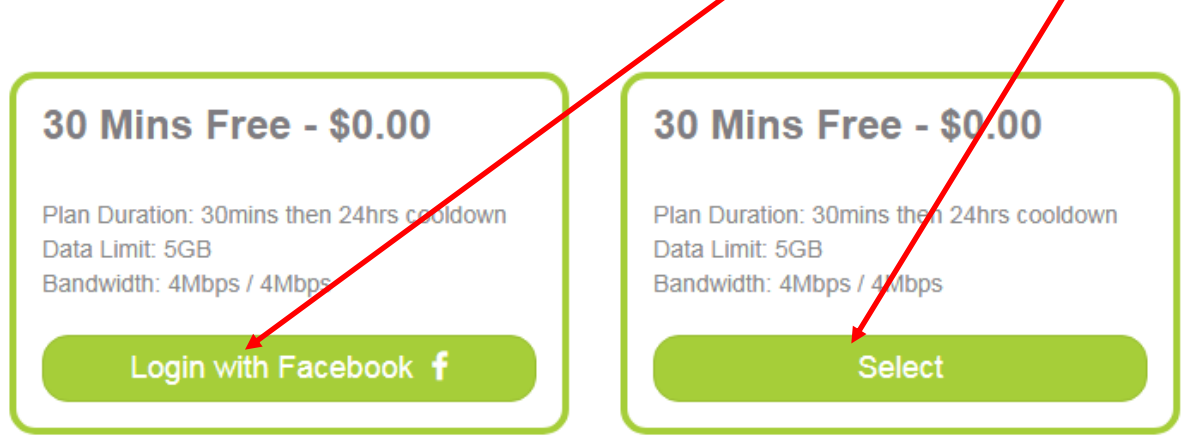

You have now connected to the LH\_Guest Wi-Fi using a free account.

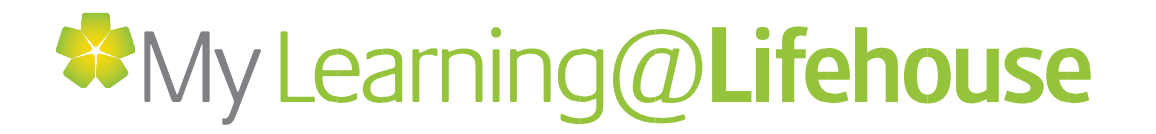

## **Paid Access**

#### **Signup and Payment**

The following section outlines how Guests can purchase a paid Wi-Fi account for use within Lifehouse. Note that up to **3 devices** can be added to an account (how to add the additional devices is outlined in the next section).

- 1. Follow the Signup process outlined above
- 2. Select the plan you wish to purchase from the below selections by clicking on the 'Purchase' button

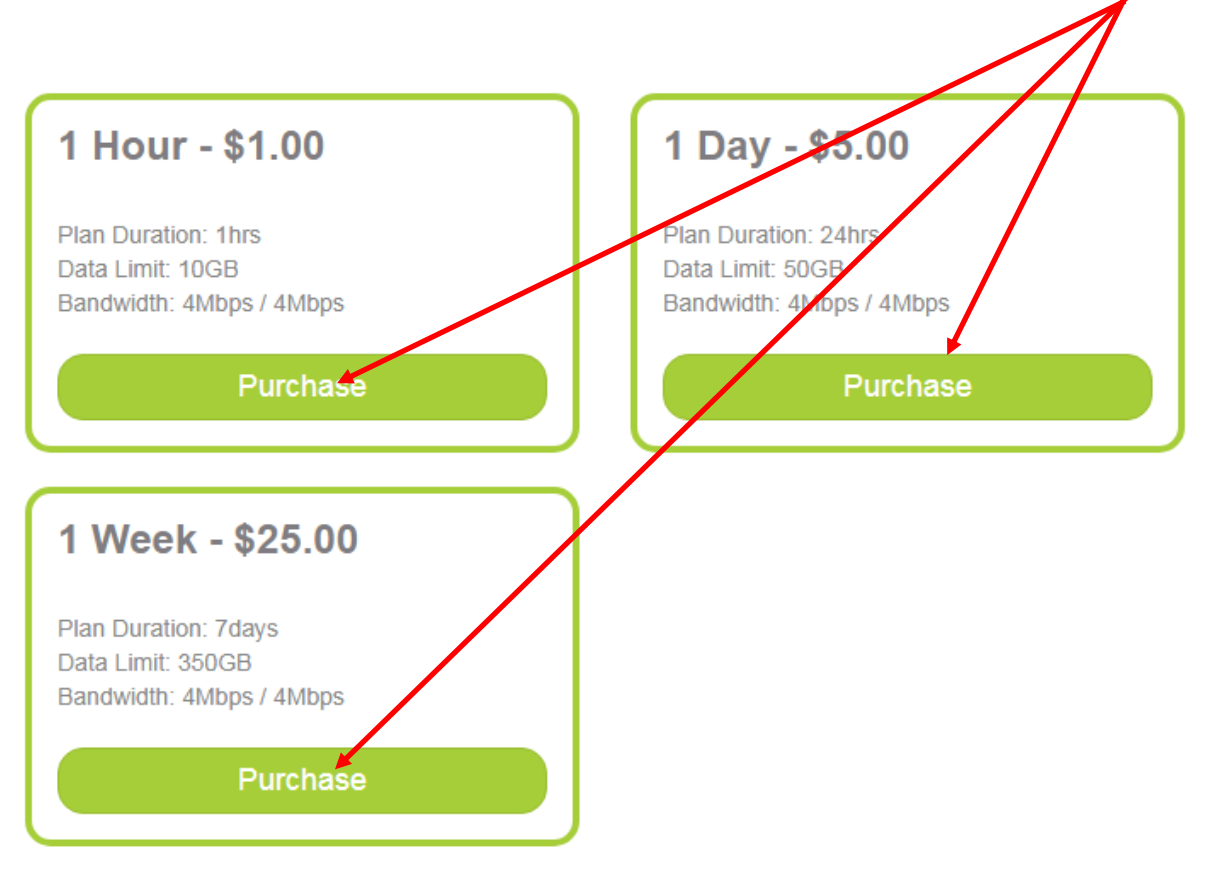

A small window will pop-up as shown below, please enter your Credit card details and click the 'Pay' button

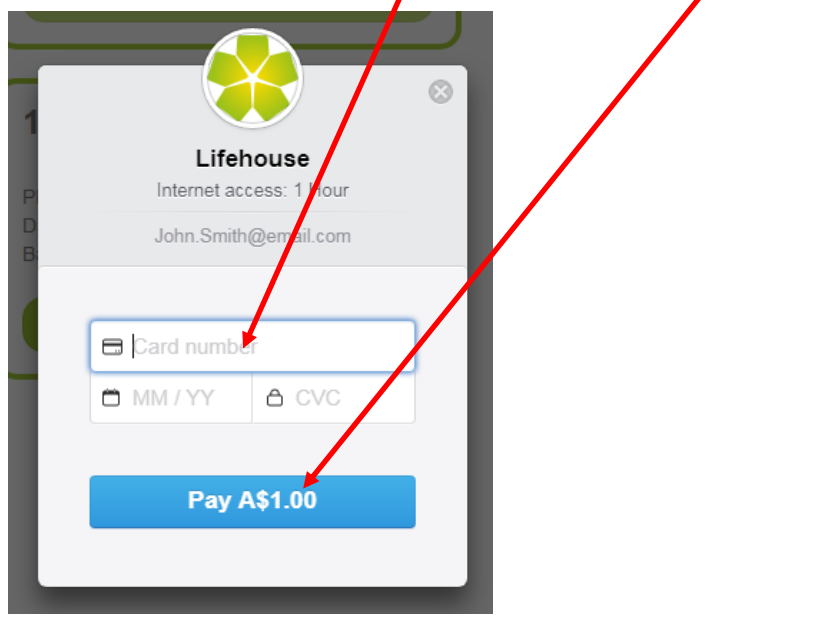

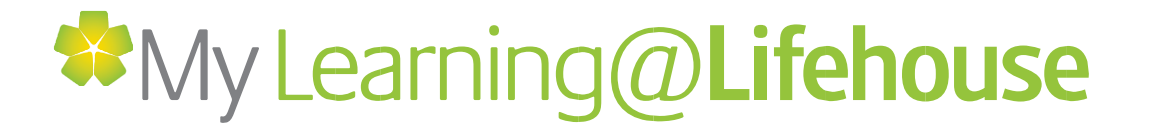

If your payment was successful the following Green 'Tick' will display and a receipt will be emailed to your nominated email address in the signup process

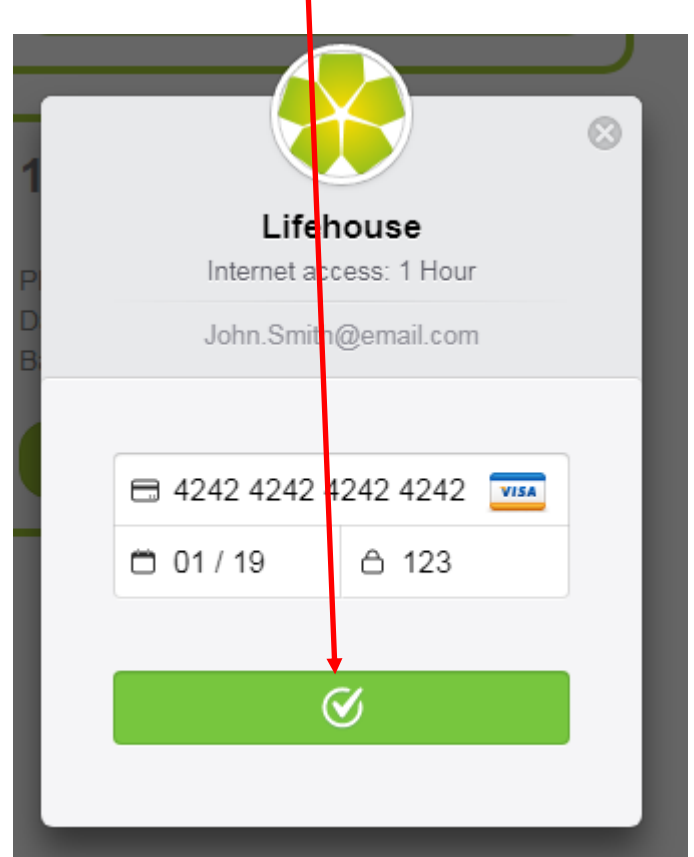

The system will then log you onto the network

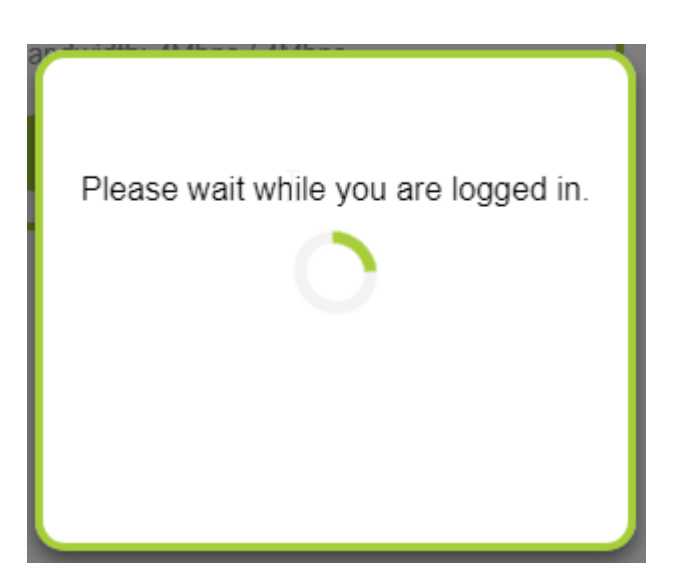

Once completed your account will be active and your internet access granted. You will receive a receipt via email, including an activation code, which can be used to connect other devices. This process is outlined in the next section.

If there are any issues, please contact [MyServiceDesk@lh.org.au](mailto:MyServiceDesk@lh.org.au)

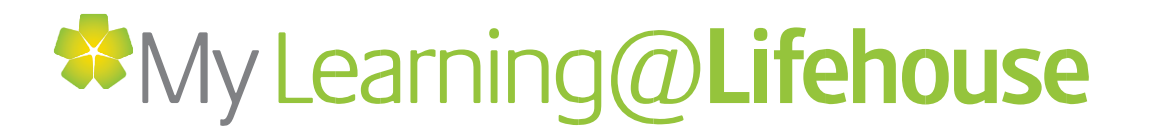

#### **Using the Activation Code**

If you have purchased an account already or have a voucher from the Lifehouse Kiosks/Pharmacy you can login using the 'Visitor Login' pathway.

Locate your 'Activation code' from your receipt or voucher, it is typically 7 characters which are randomly generated. An example of an activation code is outlined in the below screenshot of a purchase receipt.

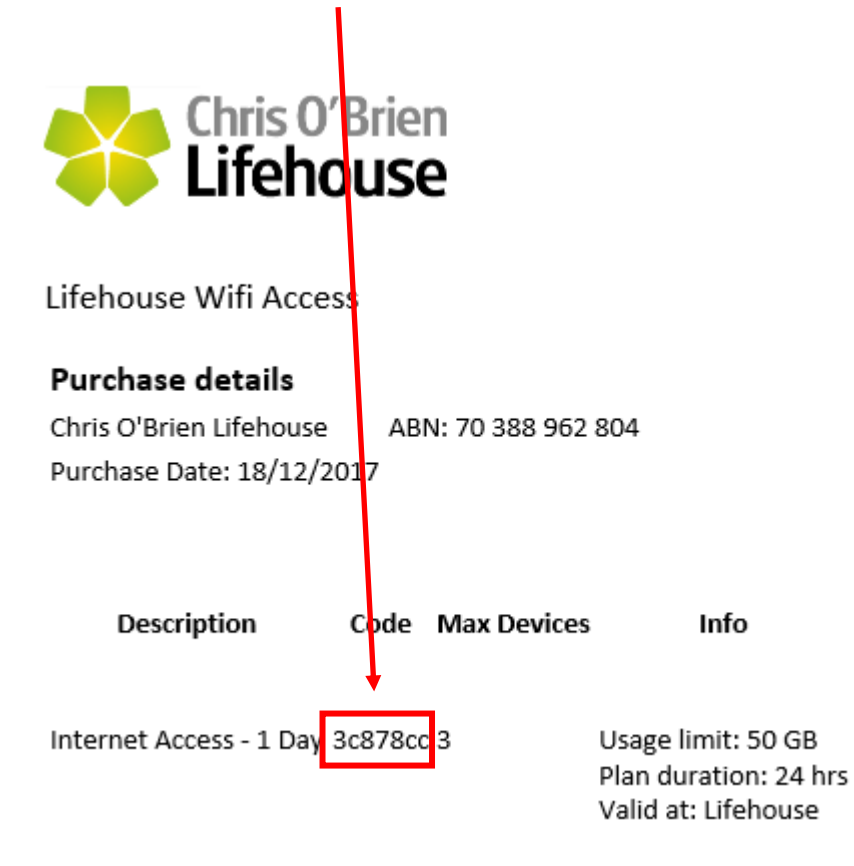

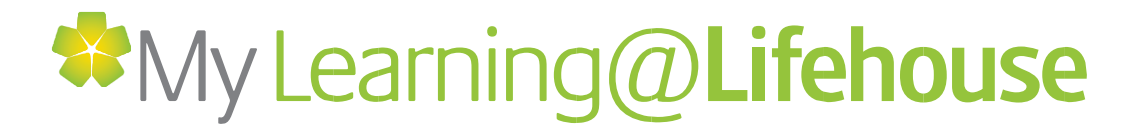

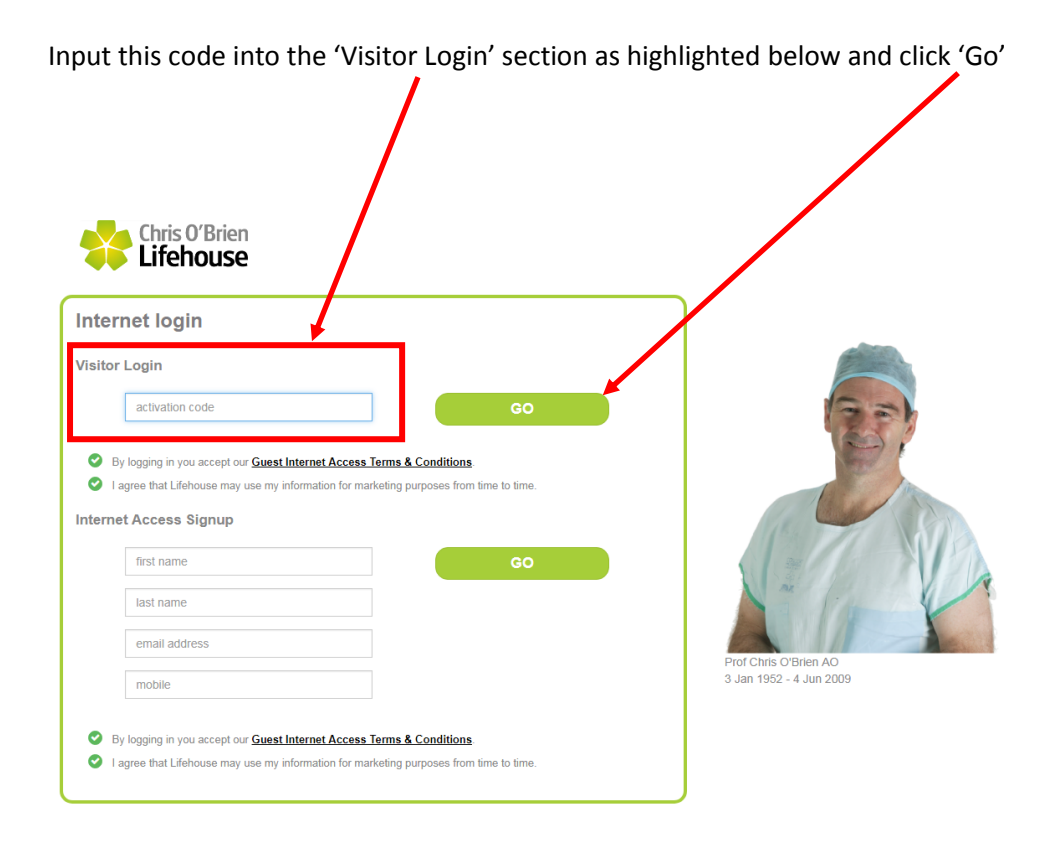

The device is now registered and connected to the LH\_Guest Wi-Fi.

If there are any issues, please contact [MyServiceDesk@lh.org.au](mailto:MyServiceDesk@lh.org.au)